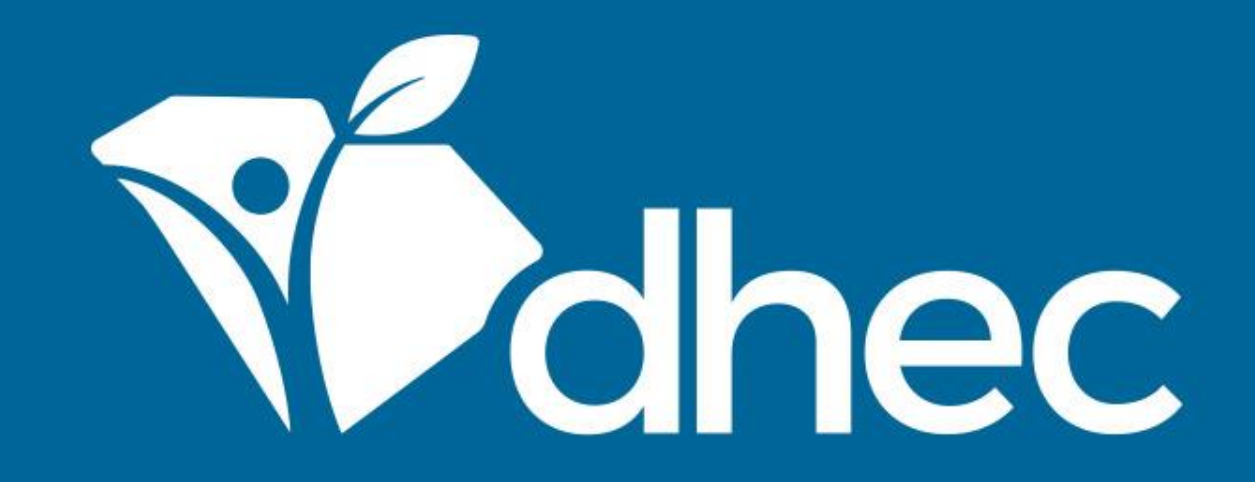

# Locating or Creating a Payment Voucher (Invoice)

ePermitting

**South Carolina Department of Health and Environmental Control** Healthy People. Healthy Communities.

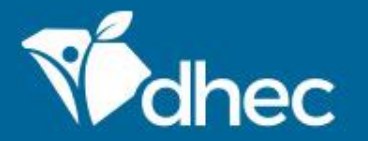

# Course Objective

The purpose of this training is for users to learn how to locate or generate and download a payment voucher/invoice.

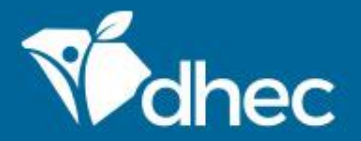

To locate or generate a payment voucher/invoice for a fee or fine for a facility or site, you must be an authorized user for that site in ePermitting. To become an authorized user, see *[Creating an Account](https://scdhec.gov/sites/default/files/media/document/ePermitting%20_Creating%20an%20Account_1.pdf)*. You will need to log in to the ePermitting system (*[Logging In](https://scdhec.gov/sites/default/files/media/document/ePermitting%20_Logging%20In_1.pdf)*). To determine if an invoice already exists, select documents in the left-hand menu (circled below).

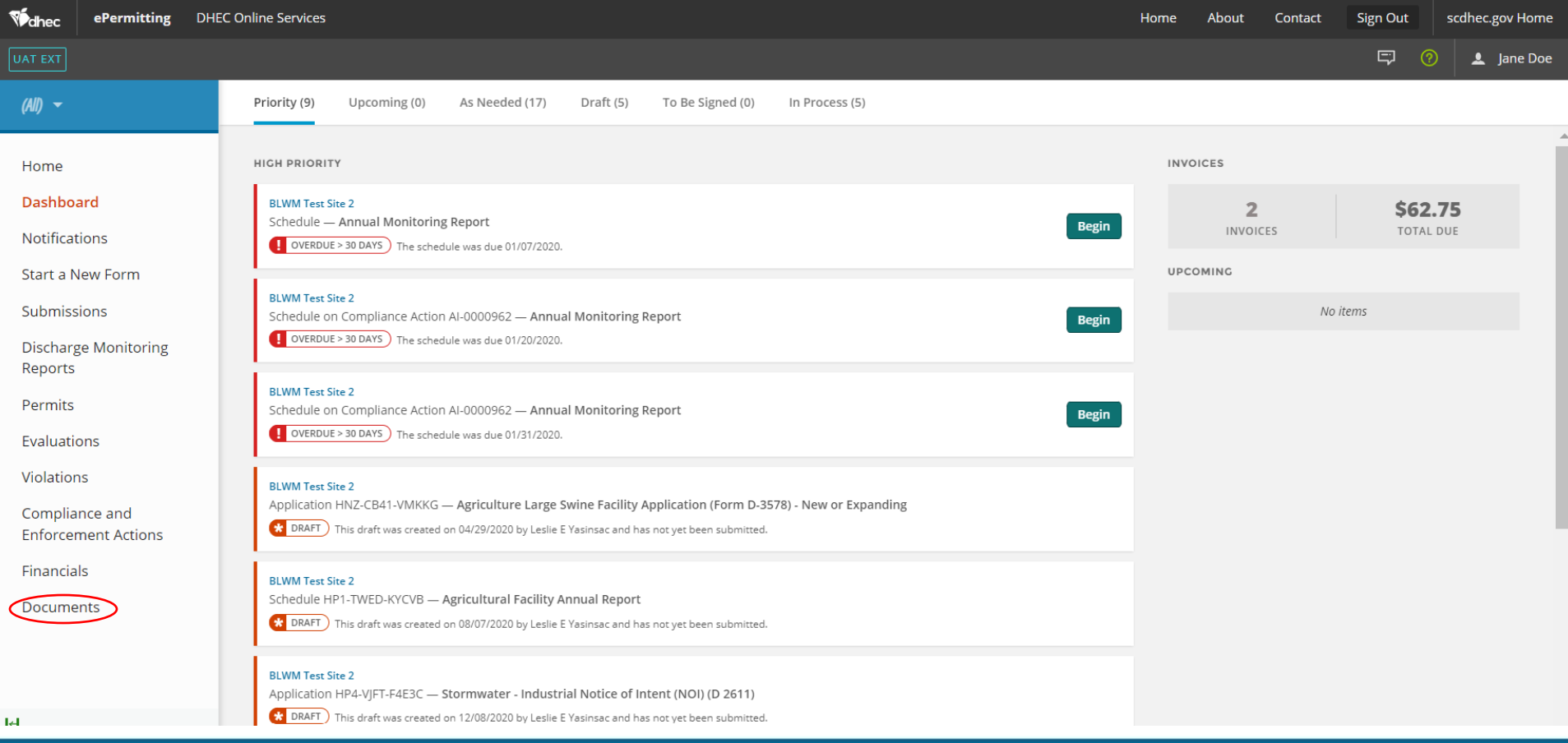

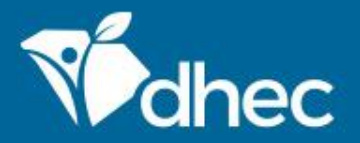

If you don't immediately see the document you need, you can filter to determine if it exists. If you have more than one site linked to your account, you can filter by typing in the filter box under Site name (circled below). If the list is still too long to find the document, select 'Receivable' from the drop-down under Source Type.

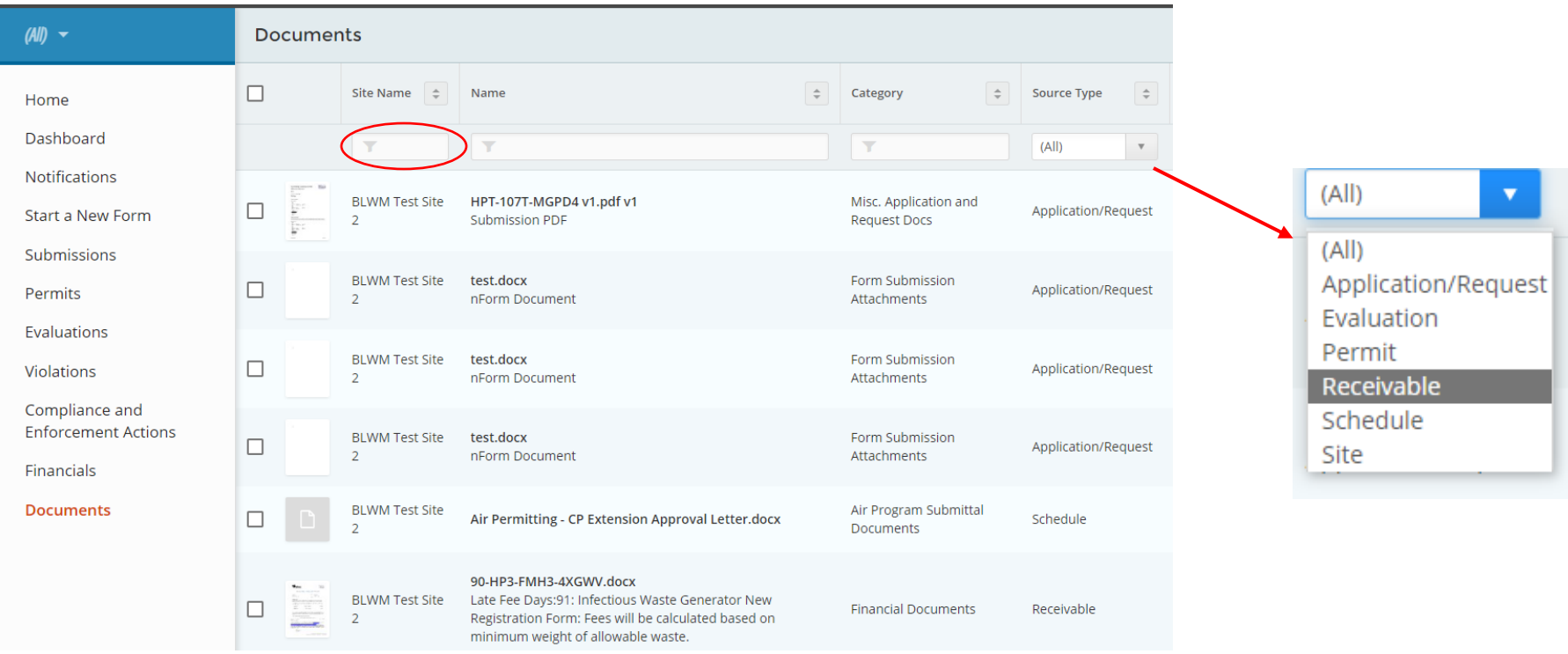

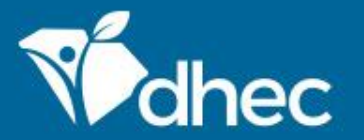

Once you locate the document you need, click the box next to it to select it for download. Multiple documents can be selected for each download. Documents will be downloaded in a zip file.

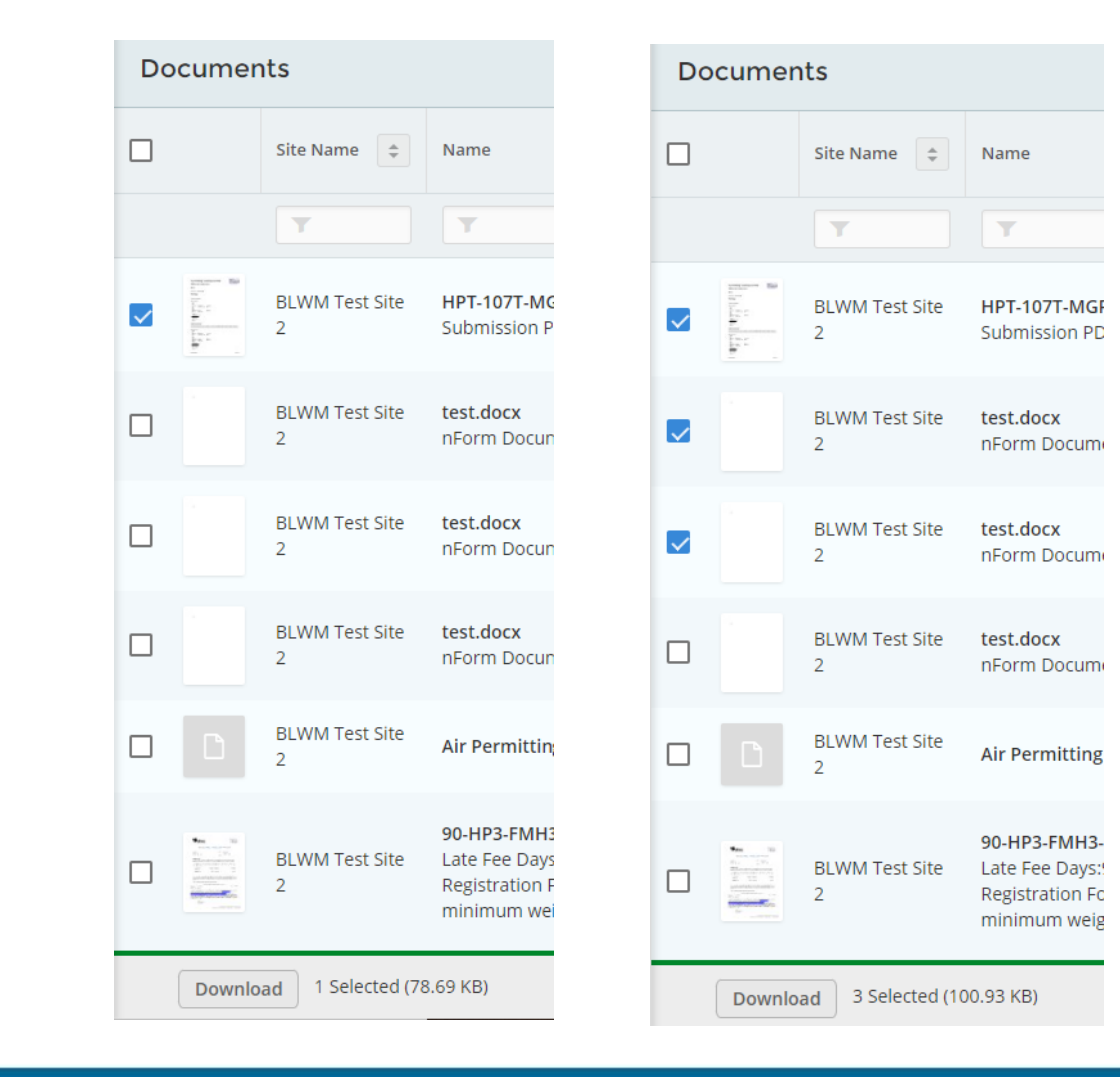

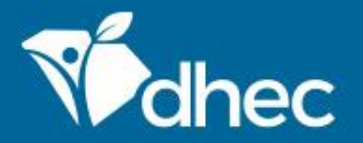

If you have filtered and determined that an invoice is not available, select Financials in the left-hand menu (circled below) and you will see all invoices for your sites, active and paid. To generate a payment voucher/invoice, click Open next to the appropriate fine or fee.

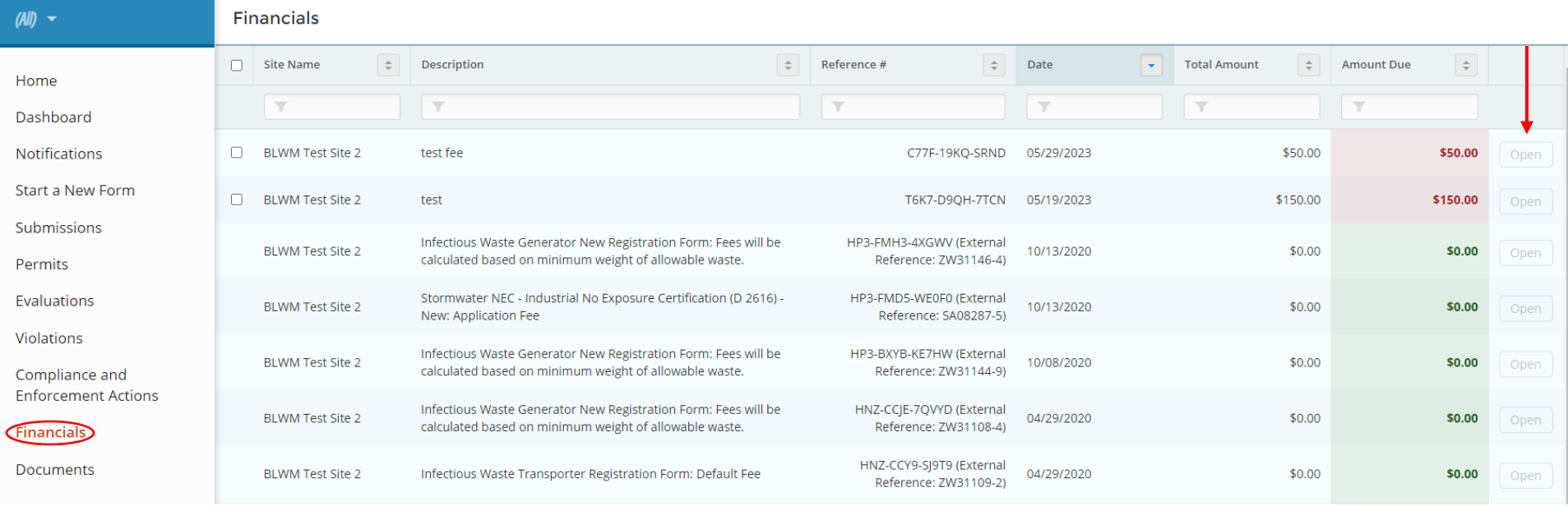

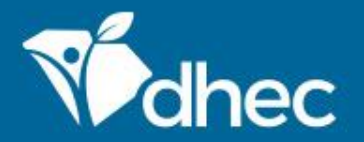

Click Generate Payment Voucher (circled below) and a payment voucher will be generated and downloaded to your computer.

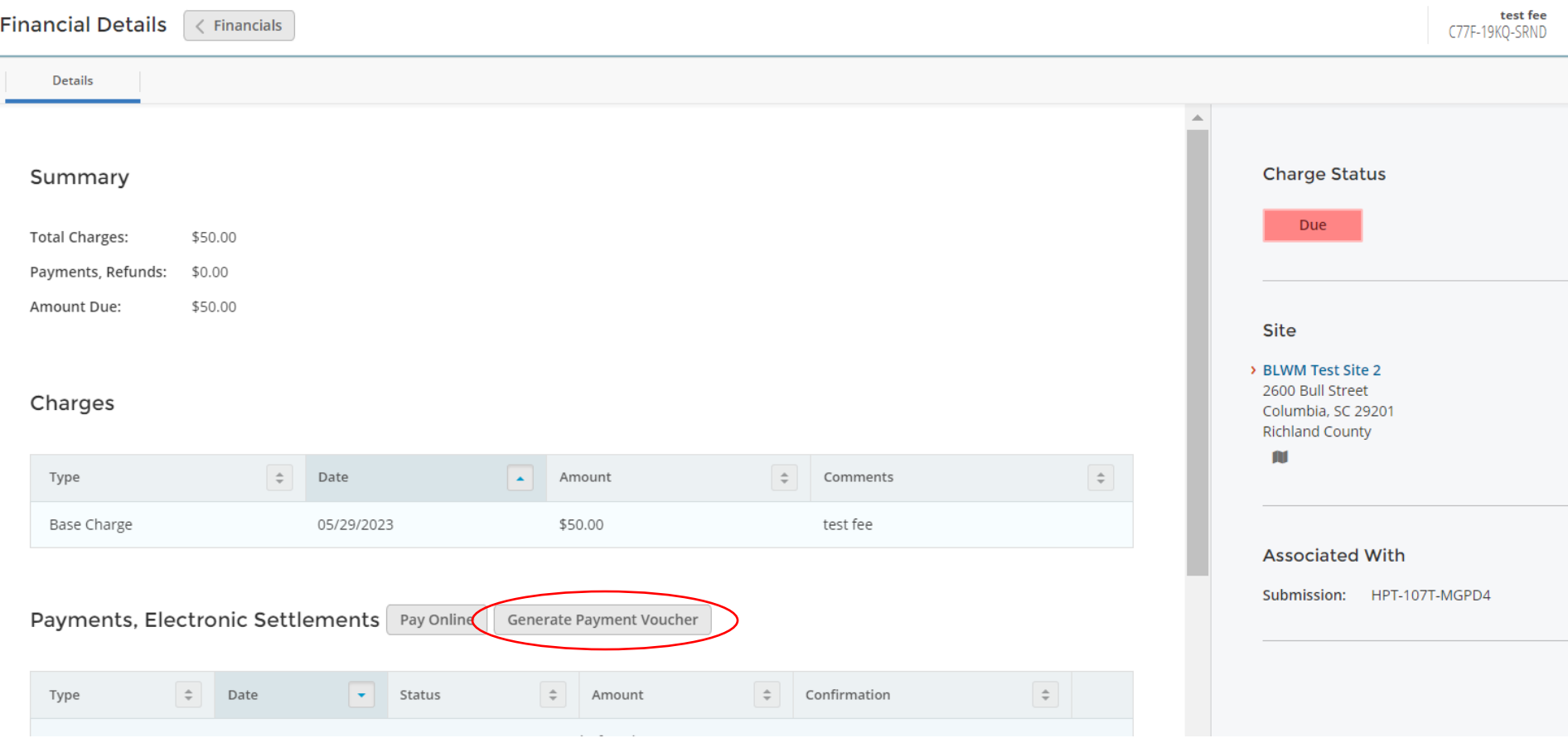

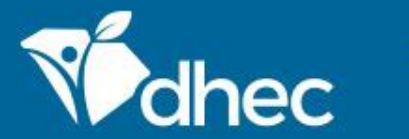

## South Carolina Department of Health and Environmental Control

Healthy People. Healthy Communities.

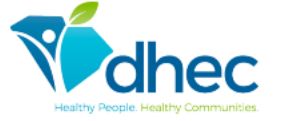

#### **Payment Voucher**

Facility: BLWM Test Site 2 2600 Bull Street Columbia, SC 29201 **Invoice Date:** 05/29/2023 Invoice Number: C77F-19KQ-SRND Invoice Amount: 50.00 Program ID: HPT-107T-MGPD4

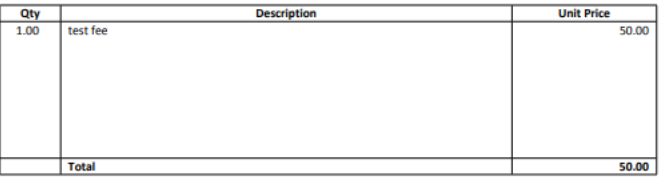

#### To the right is an example of a payment voucher.

#### **South Carolina DHEC**

Facility Name: BLWM Test Site 2 Program ID: HPT-107T-MGPD4 Invoice Number: C77F-19KQ-SRND

**Total Due: \$50.00** 

To ensure proper credit, please return this portion of the invoice with your payment to the address below. Payment due upon receipt and will be past due 30 days from invoice date. Please contact Staff Name at Staff Phone if you have any questions.

SC DHEC, Bureau of Financial Management

PO Box 100103 Columbia, SC 29202-3103

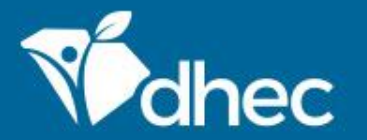

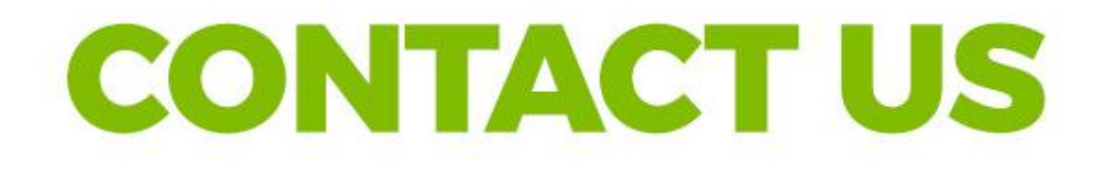

# scdhec.gov/ePermitting

### **Stay Connected**

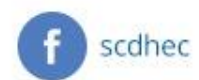

@scdhec

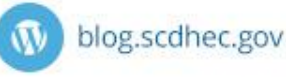

scdhec

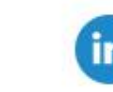

S.C. Department of Health and Environmental Control